## Cisco Webex Board 快速參考指南

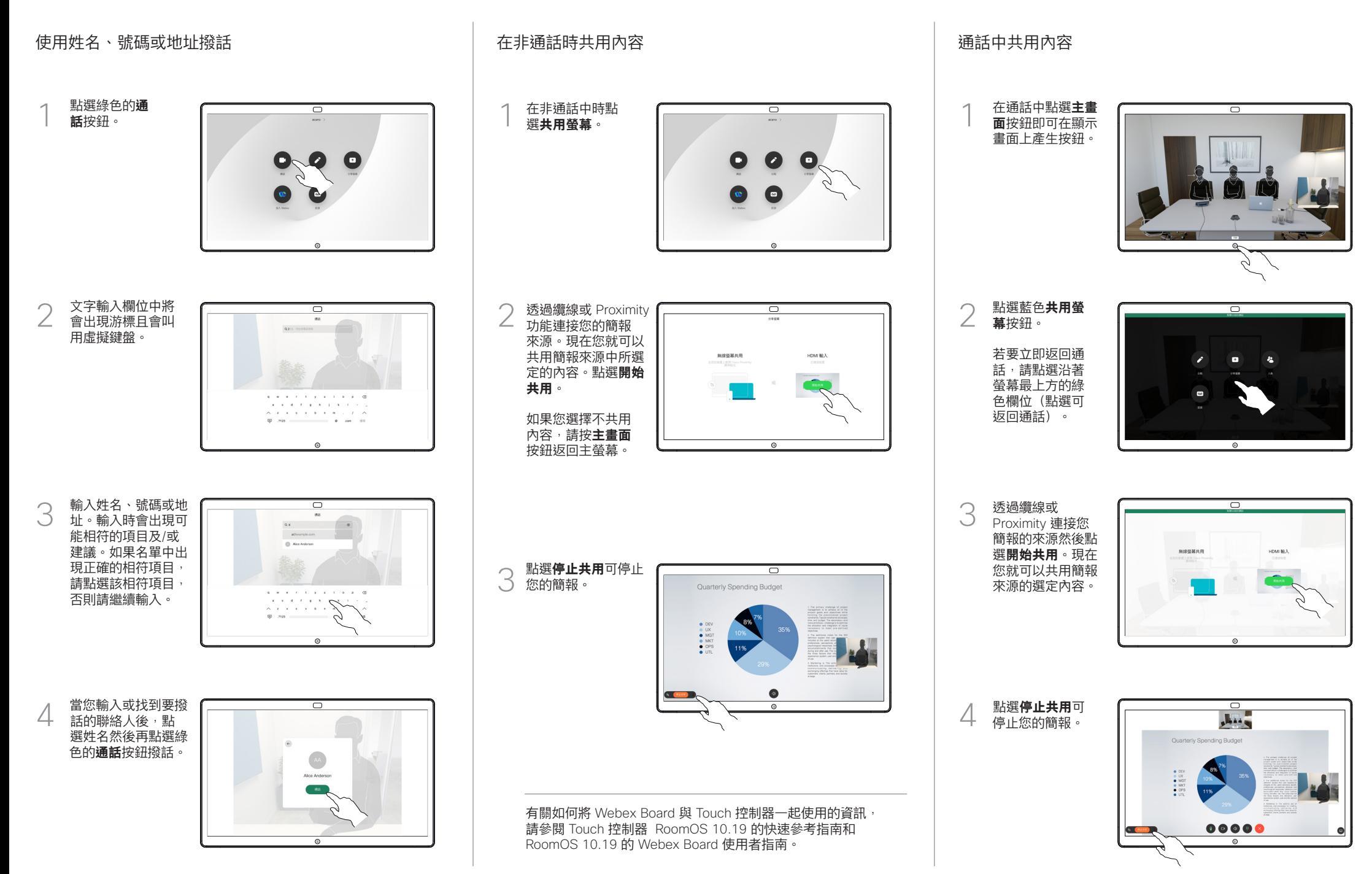

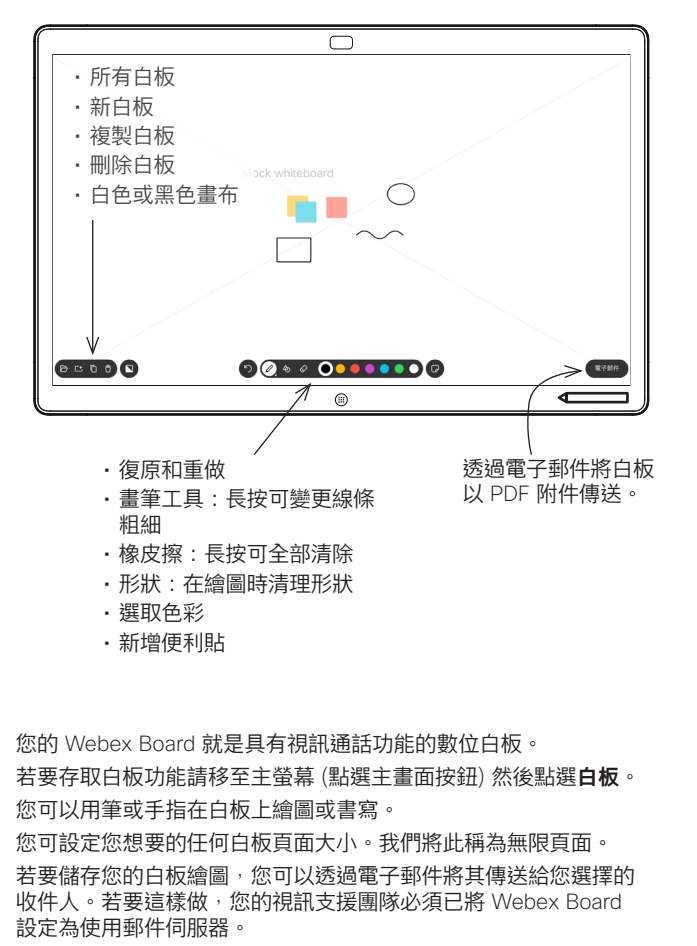

點選並按住**主畫面**按鈕幾秒鐘,以便為下一個使用者清除所有白板 頁面。系統會提示您確認此動作,

## Webex Board 當作數位白板使用 在 Webex Board 上註釋共用的內容 透過電子郵件傳送註釋或繪圖

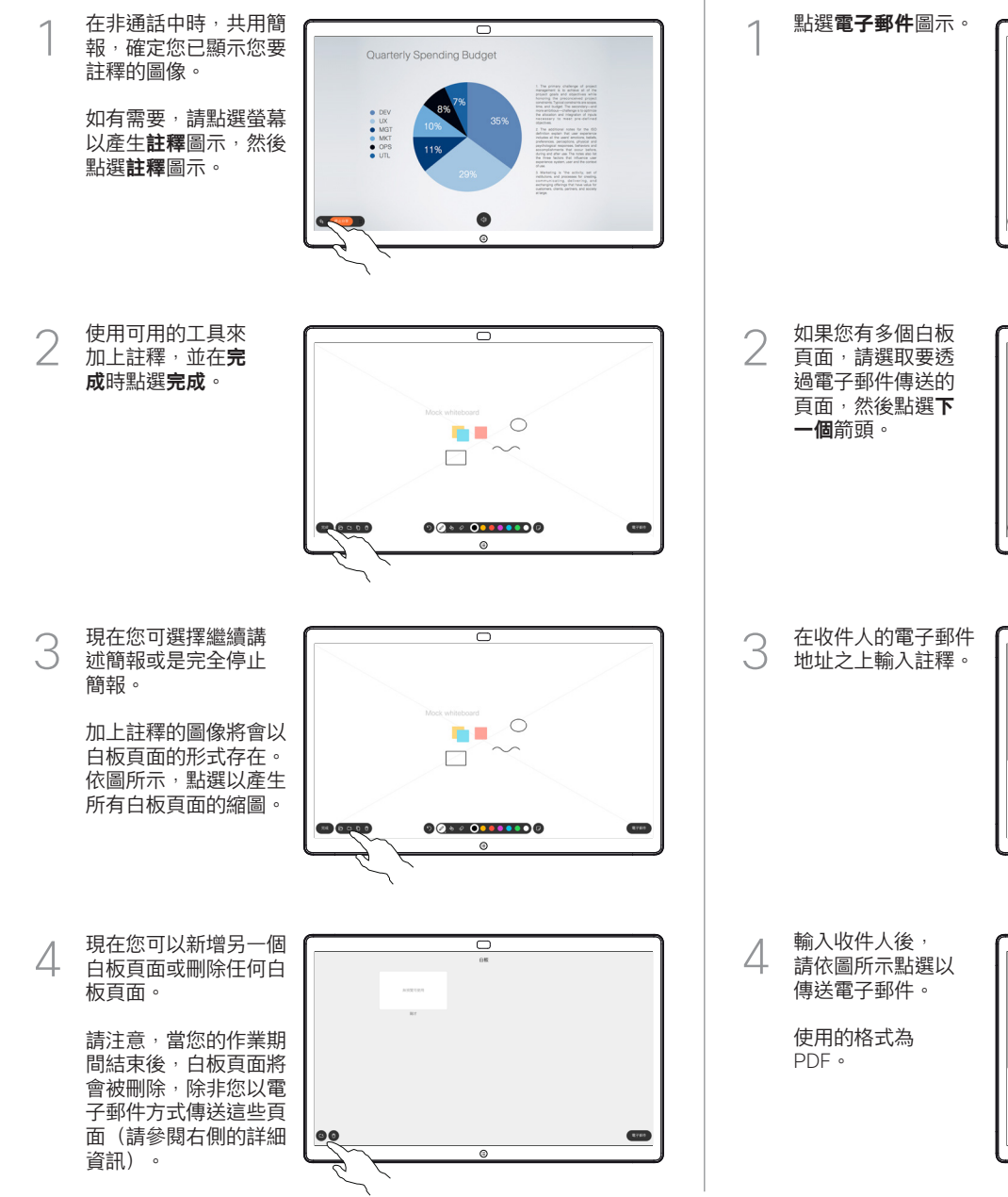

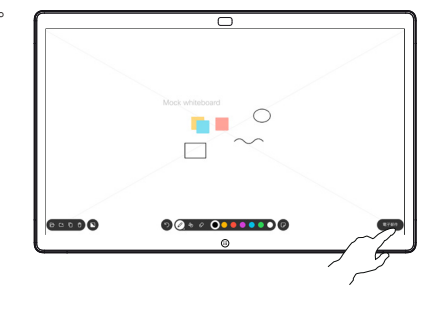

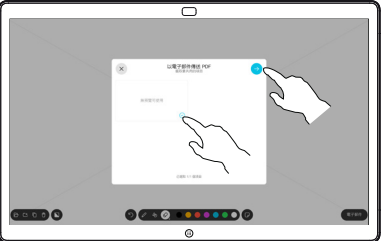

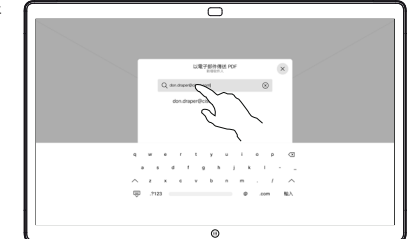

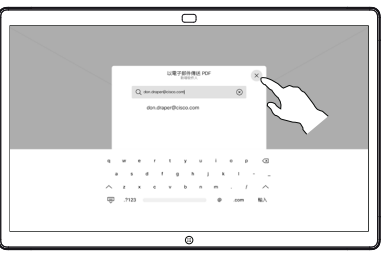